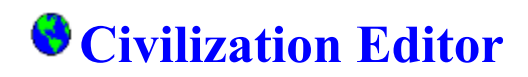

Table of Contents

**Introduction** 

Commands

File Menu Commands

Help Menu Commands

## **File Menu Commands**

### **Original**

Opens the CIV.EXE file for modifications. You can choose from the following: City Improvements Editor Leader Characteristics Editor Terrain Editor Units Editor

#### **Saved**

Opens the CIVILX.SVE file for modifications. (X-number of saved game) You can choose from the following:

City Editor Miscellaneous Editor Money Editor Palace Editor Spaceship Editor Units Editor Wonders of the World Editor

## **Help Menu Commands**

### **Help Index**

Opens this file to the table of contents.

#### **Using Help**

Starts the Windows Help file that shows you how to use help.

#### **About Civilization Editor**

Displays the current version of the Civilization Editor.

#### **Setup**

Use this option to setup the location of you Civilization\*game file, and to register your copy of civilization editor.

\* Civilization is a Registered Trademark of Microprose Corporation.

### **Introduction**

Welcome to Civilization Editor !

 Civilization Editor is a utility that allows you to modify most of the data tables and other information in the CIV.EXE file and the saved games file, so before you begin hacking, be sure to complete these 3 steps:

1- make a backup of the civ.exe file and all saved game files you intend to modify (civil#.sve #-number of saved game).

2-run setup from the help menu and enter the location of where your original civilization game files reside.

3-have fun !

The editor is basically self explanatory, at any screen just hit the F1 key get help. The rest is up to you, I left out most restrictions and limitations, so use your imagination and experiment when entering values for all fields.

PS: I am not asking for any money for this program but I would like you to write to me with your comments, suggestions and any ideas you might have. If you do have some codes or information that you feel would be helpful for other civ addicts, send it to me and I will try to incorporate it in the next version of the civilization editor. If you do write to me send me a self addressed stamped envelope and I will mail you a registration number that should let you use future versions of civilization with this civilization editor. (no promises)

Carlos Medeiros P.O. 4219 Fall River, MA 02722

## **City Improvements Editor**

Improvement Select the city improvement to modify.

(Use up-down arrows, type first letter of unit, or select it with the mouse.)

- Cost Amount in shields to build improvement.
- Maintenance Amount per turn to maintain this improvement.
- Technology Which technology advancement makes this improvement available. (Use up-down arrows, type first letter of unit, or select it with the mouse.)

## **Leader Characteristics Editor**

Leader Select leader to modify. (Use up-down arrows, type first letter of unit, or select it with the mouse.)

## Aggression Choose whether this leader is friendly or aggressive.

- DevelopmentChoose whether this leader is a perfectionist or an expansionist.
- Militarism Choose whether this leader is civilized or militarist.

# **Terrain Editor**

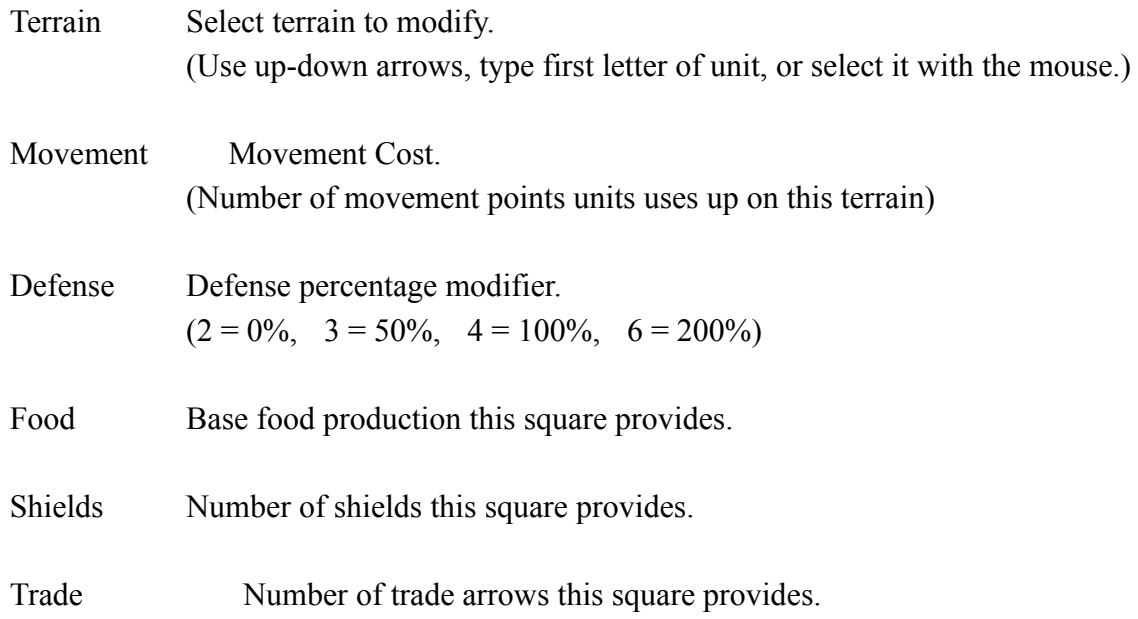

# **Units Editor**

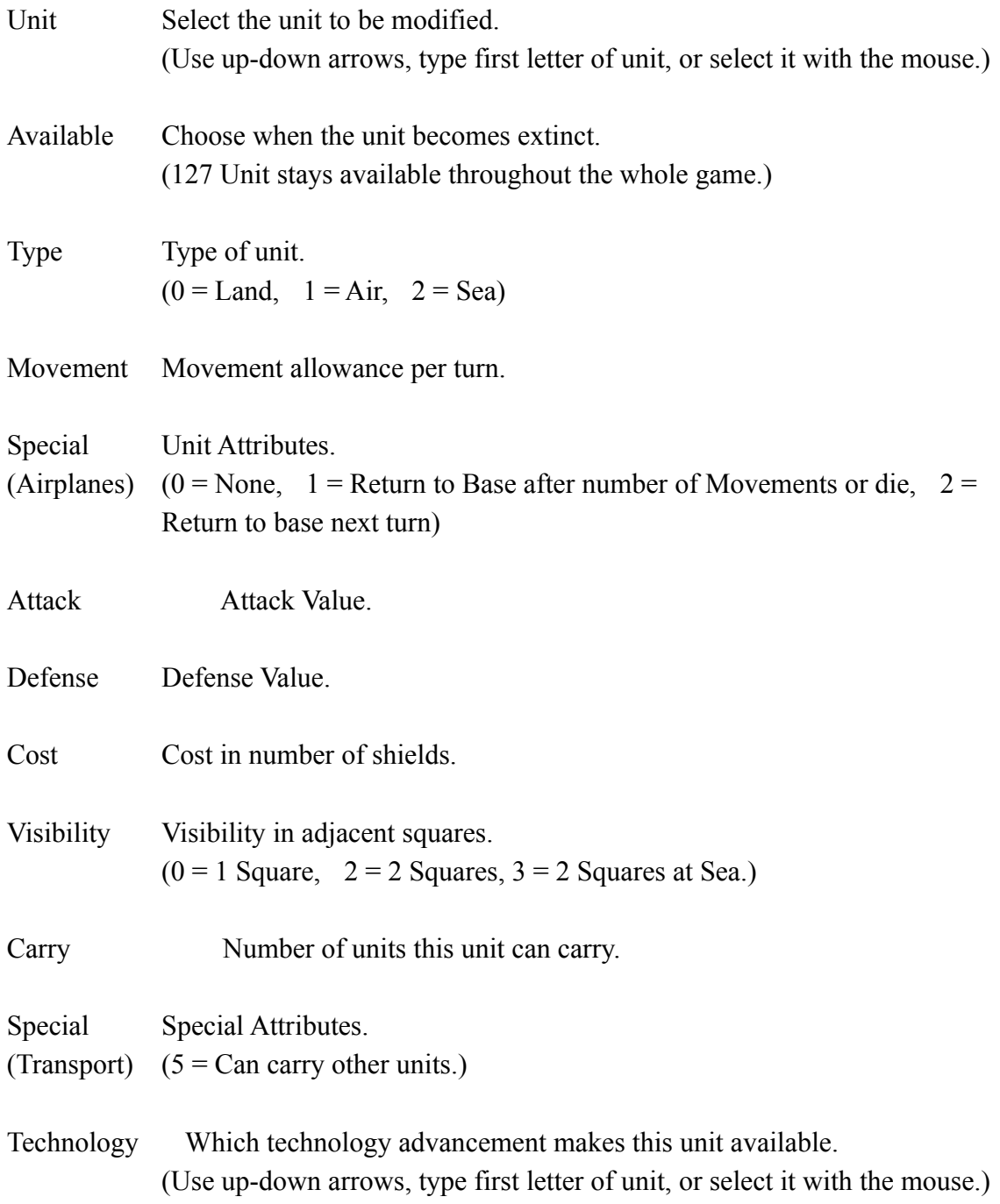

# **City Editor**

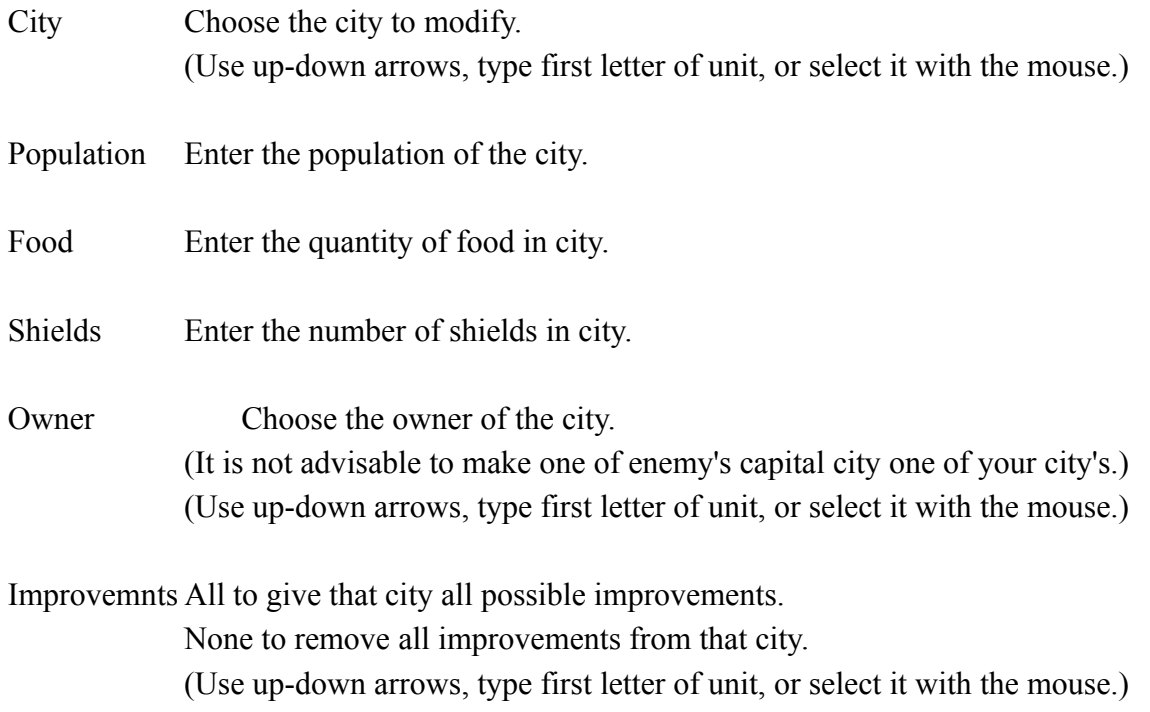

# **Miscellaneous Editor**

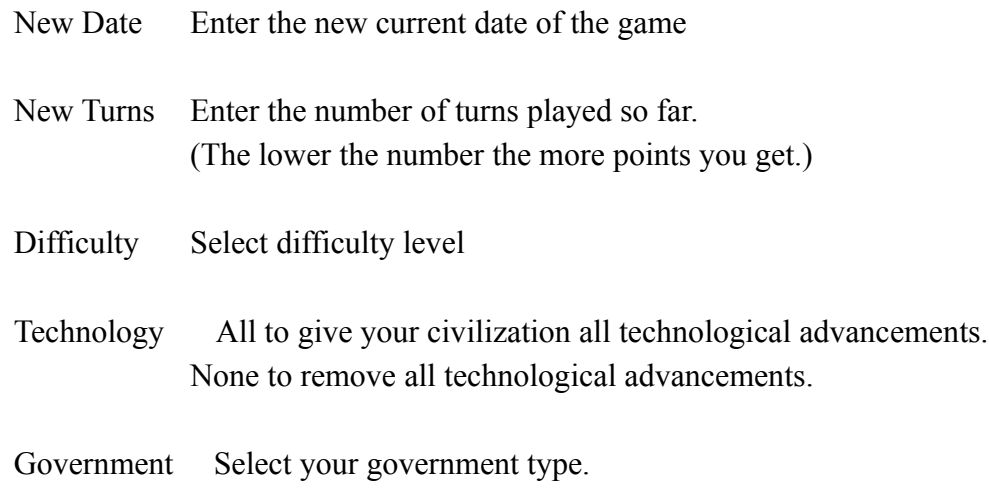

# **Money Editor**

Bank Fill up Bank to give yourself 30,000 coins.

LightBulbs Fill up LightBulbs to get next technological advancement.

# **Palace Editor**

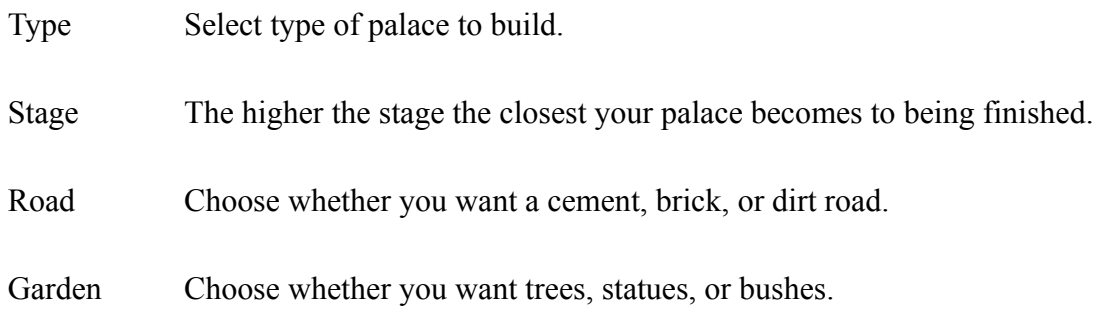

# **Space Ship Editor**

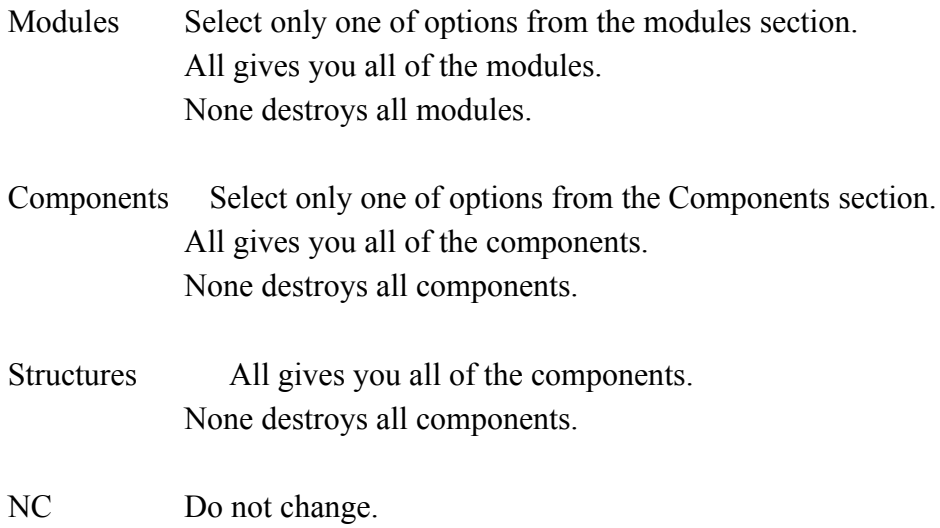

## **Wonders of the World Editor**

- Wonder Select wonder to give to chosen city. (Use up-down arrows, type first letter of unit, or select it with the mouse.)
- City Select city to receive wonder.

# **Setup**

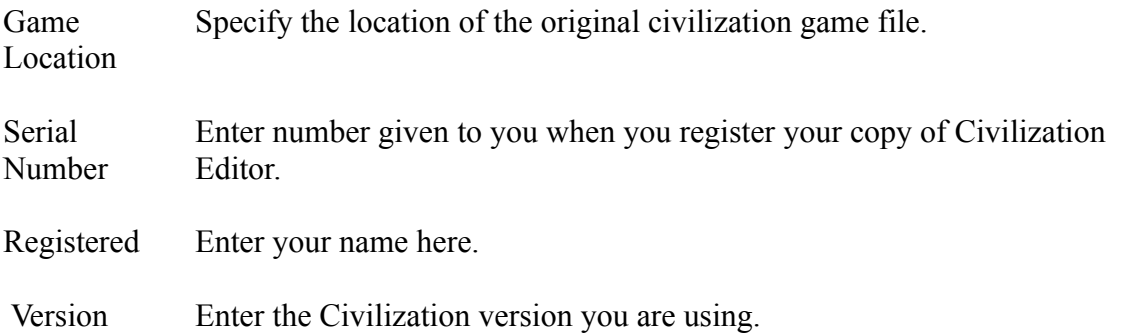